## Apple Mail

Abra o Apple Mail

Clique no menu "Mail" e na opção "Preferências.../Preferences..."

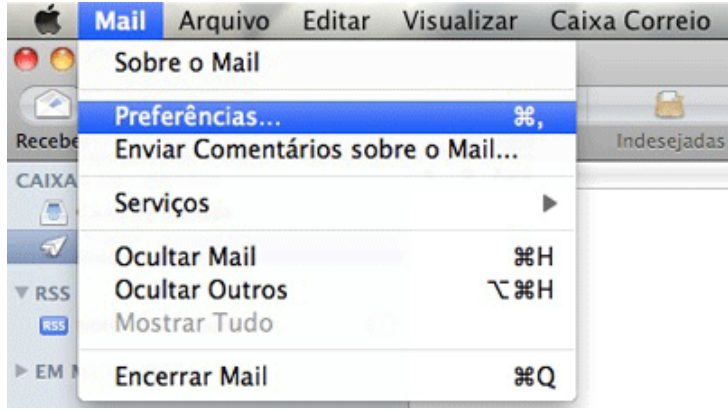

Clique no ícone "Contas/Accounts" e no seu e-mail "furg.br" na lateral esquerda

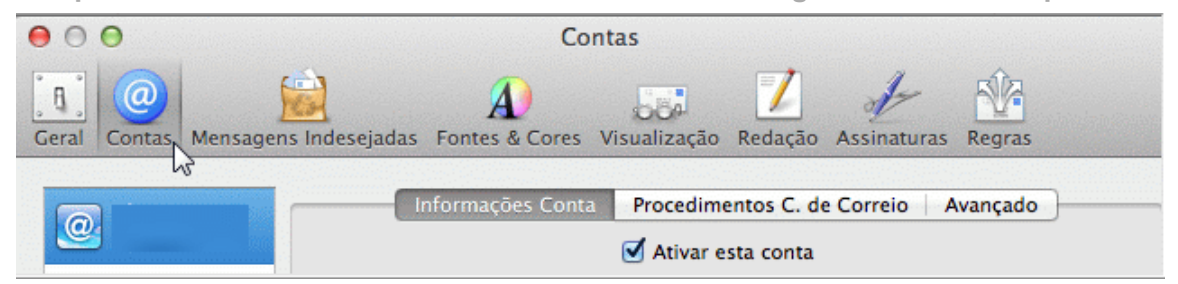

Em "Servidor de saida/Outgoing Mail Server (SMTP) clique em "Server Settings" ou no nome do servidor, dependendo da versão do seu Apple Mail.

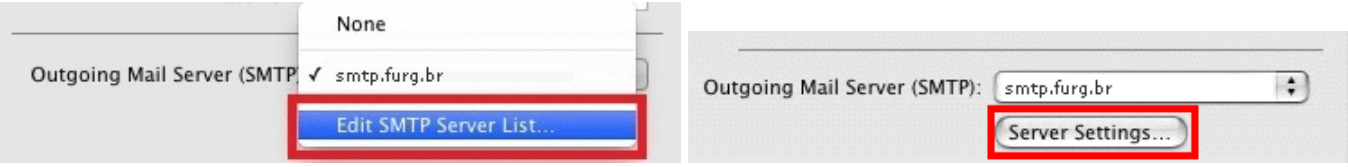

Confira as informações solicitadas e complete se necessário: (podem variar dependendo da versão / idioma)

Servidor: [smtp.furg.br]

- Porta: [587]
- SSL: [não]
- Modo de autenticação: [Senha normal/Password]
- Nome de usuário: [*<email completo>*]

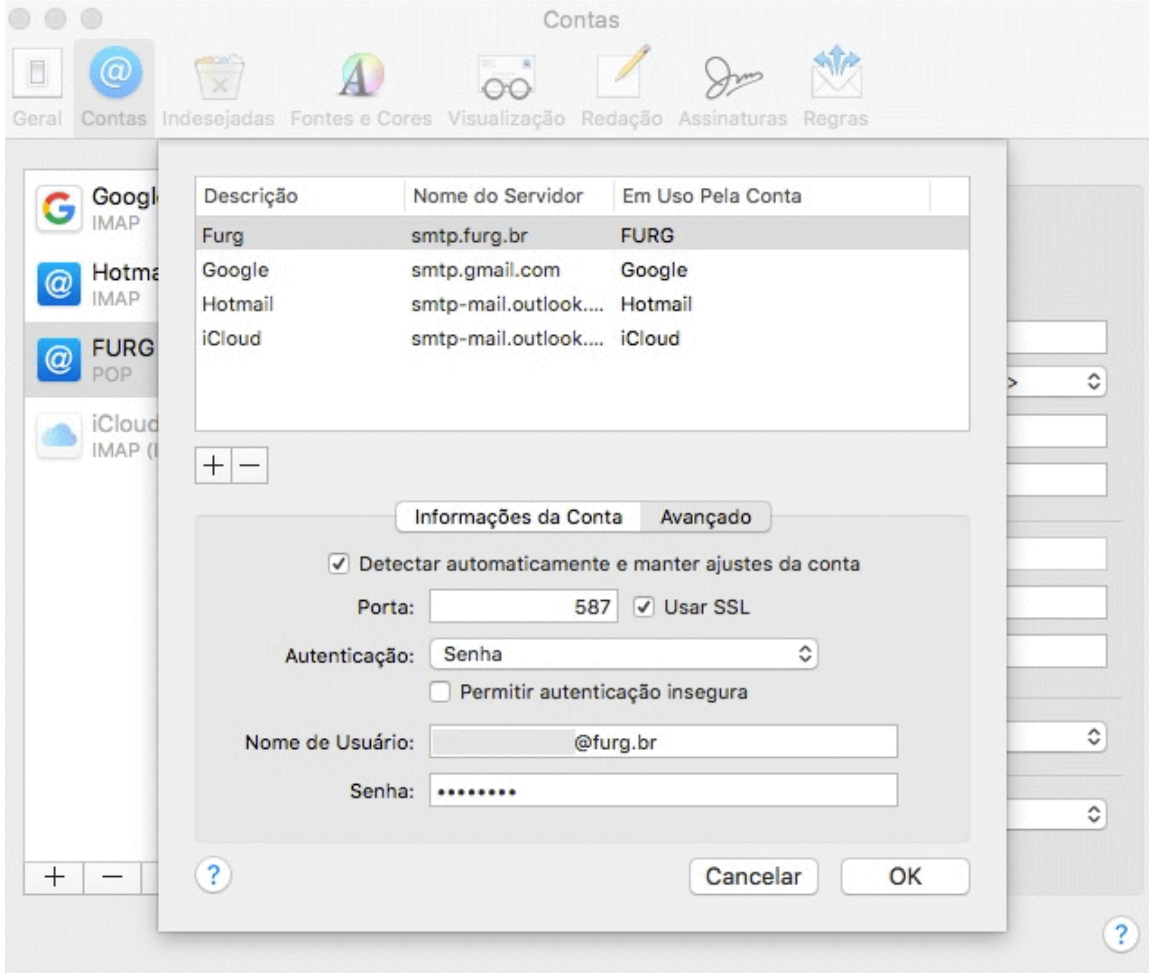

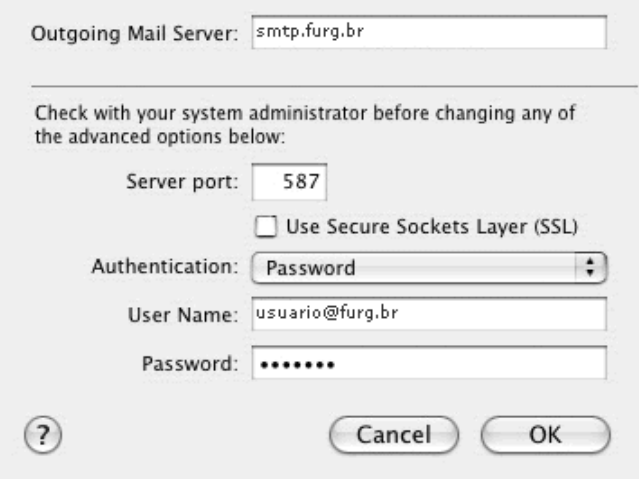

Clique em "OK" ...